# 井 HPC.NRW

## **INTRODUCTION TO LINUX**

(in an HPC context)

Version 20.09 | HPC.NRW Competence Network

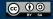

THE COMPETENCE NETWORK FOR HIGH-PERFORMANCE COMPUTING IN NRW.

#### USERS AND PERMISSIONS

HPC.NRW Competence Network

### INTRODUCTION TO LINUX

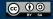

INNOVATION THROUGH COOPERATION.

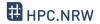

- Linux is a *multi-user* system
  - Everyone should only be able to access own files
    - Others only see / change what you want them to
  - Some files / directories should only be accessible to admins
- Everyone is logged in as a specific <u>user</u> (account)
  - Every user has certain permissions
- Only admins can set permissions for others

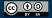

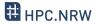

#### Each file and directory has certain permissions

- Determines what you can do
  - You can't break what you can't use!
- root user (superuser) can do everything
- Users may get temporary root permissions sudo <Command>
- Users belong to groups
  - Each user has a primary group

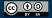

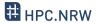

- Read:

- Who can read contents of file/directory
- Write:
  - Who can change contents of file/directory
- Execute:
  - File: who can execute file (like any program)
  - Directory: who can traverse directory
    - Can execute files inside but not see them

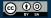

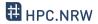

| ls | Is it a file, link (1) or directory (d)? |                         |           |               |      |                                              |     |      |                                      |  |
|----|------------------------------------------|-------------------------|-----------|---------------|------|----------------------------------------------|-----|------|--------------------------------------|--|
|    | Permissions (                            | ky bit, setuid, setgid) |           |               |      |                                              |     |      |                                      |  |
|    | Number of links to this                  |                         |           |               |      |                                              |     |      |                                      |  |
|    |                                          | Owner Owning group      |           |               |      | Size (directories: not size of files inside) |     |      |                                      |  |
|    |                                          |                         |           |               |      | Last modified                                |     |      | Filename                             |  |
|    |                                          |                         |           |               |      |                                              |     |      |                                      |  |
|    |                                          |                         |           |               |      |                                              |     |      |                                      |  |
|    |                                          | og                      | in1 linu> | _demo]\$ ll   |      |                                              |     |      |                                      |  |
| ĺ  | nsgesamt 8                               | L                       |           |               |      |                                              |     |      |                                      |  |
| -  | rwxrr                                    | 1                       | js056352  | hpc-gpr-hiwis | 85   | 15.                                          | Jan | 2019 | demofile1.sh                         |  |
| 1  | rwxrwxrwx                                | 1                       | js056352  | hpc-gpr-hiwis | 12   | 15.                                          | Jan | 2019 | <pre>lndemo -&gt; demofile1.sh</pre> |  |
| d  | rwxr-xr-x                                | 2                       | js056352  | hpc-gpr-hiwis | 4096 | 15.                                          | Jan | 2019 | testdir3                             |  |
| -  | rw-rr                                    | 1                       | js056352  | hpc-gpr-hiwis | 6    | 15.                                          | Jan | 2019 | var.txt                              |  |

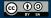

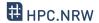

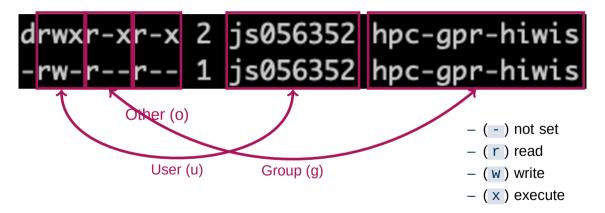

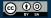

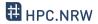

- Modify owner/group (needs root):
  - chown <NewOwner> <filename>
  - chown <NewOwner>:<NewGroup> <filename>
- Modify permissions:

```
- chmod u+x <Filename>
u = User, g = Group, o = Other, a = All
+ or -
r = Read, w = Write, x = Execute
```

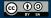